## 設備作業標準

## (SE-026 雷射去接合系統)

標準作業程序:

- 1. 刷卡開機。
- 2. 執行桌面 KYD.exe,按鍵 Login 輸入帳號密碼。
- 3. 右下方 Stable 暖機 20 分鐘。確認冷卻水溫度已穩定在 20 度。
- 4. 按鍵 Manual 右方 Laser 頁面, Emission 按鍵 Turn On, 雷射點起後 control panel LASER EMISSION 會亮綠燈。
- 5. 按鍵 Dood Lock 門鎖上,點選左上角 Initiallize 進行初始化。
- 6. 點選 Door Unlock 放置已貼好鐵框之試片,關上門後按 Door Lock。
- 7. 點選 Recipe,選取適當製程參數,按 SET。
- 8. 回到主畫面點選 Process Start 。ATT Angle 開始調整至設定輸出之雷射瓦數,右方資訊列 可顯示 Laser Power 值。
- 9. 雷射掃描完畢按確認後門可以開啟。
- 10. 此時 ESD 持續噴出氮氣,可進行真空叉剝離上方載片如圖。

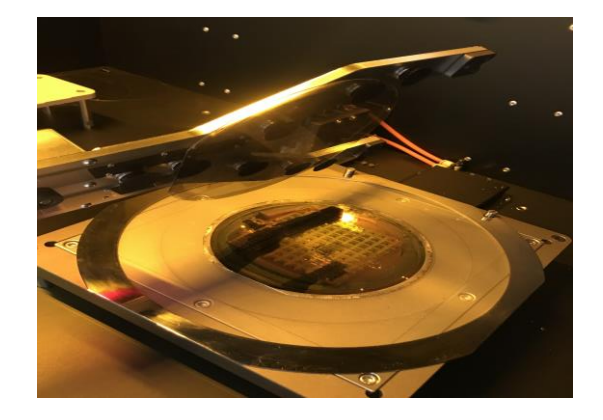

11. 載片釋放後,按確認結束製程。

12. 刷卡關機。